## JWILDFIRE™ WHAT DOES THIS BUTTON DO? TUTORIAL© THE CAMERA BLOCK

A Quick Look At Where The Main Buttons Take You, And What They Do Once You Get There

An Original Tutorial Written For JWILDFIRE™ v1.20 (18.1.2014)

By

Naomi R Richmond
FRACTALHOLICS ANONYMOUS AKA FANTASTICALLY FABULOUS FRACTALS

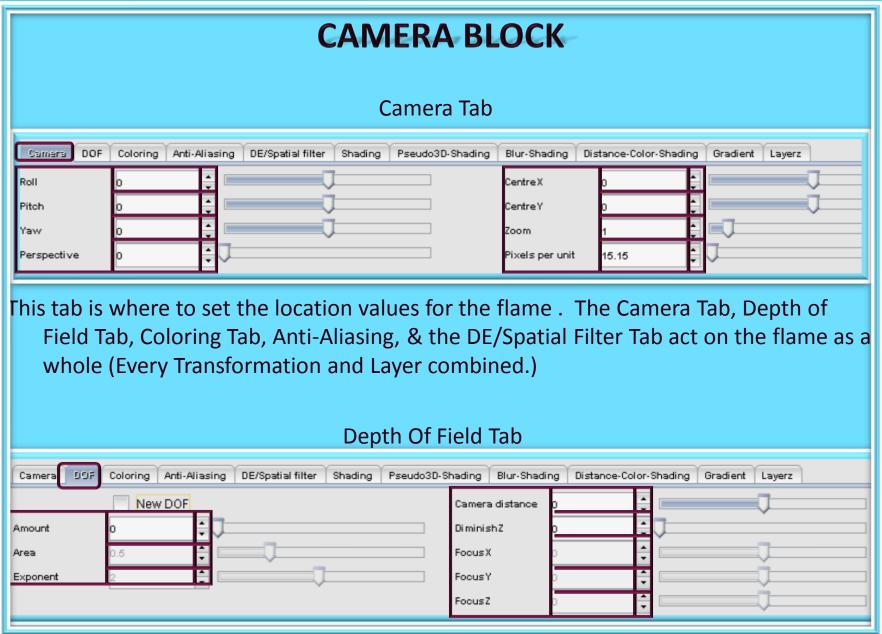

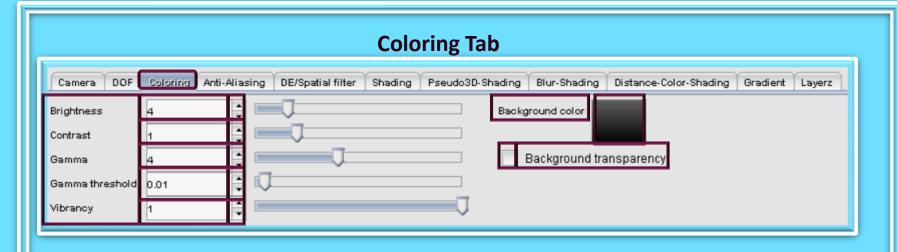

1. The Coloring Tab controls the Brightness, Contrast, Gamma, Gamma Threshold & Vibrancy for the flame as a whole (all transformations & layers together

## **Anti-Aliasing Tab**

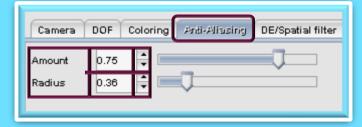

1. The Anti-Aliasing Tab smoothes out the appearance of the "stair-step" jagged edges of digital diagonal lines

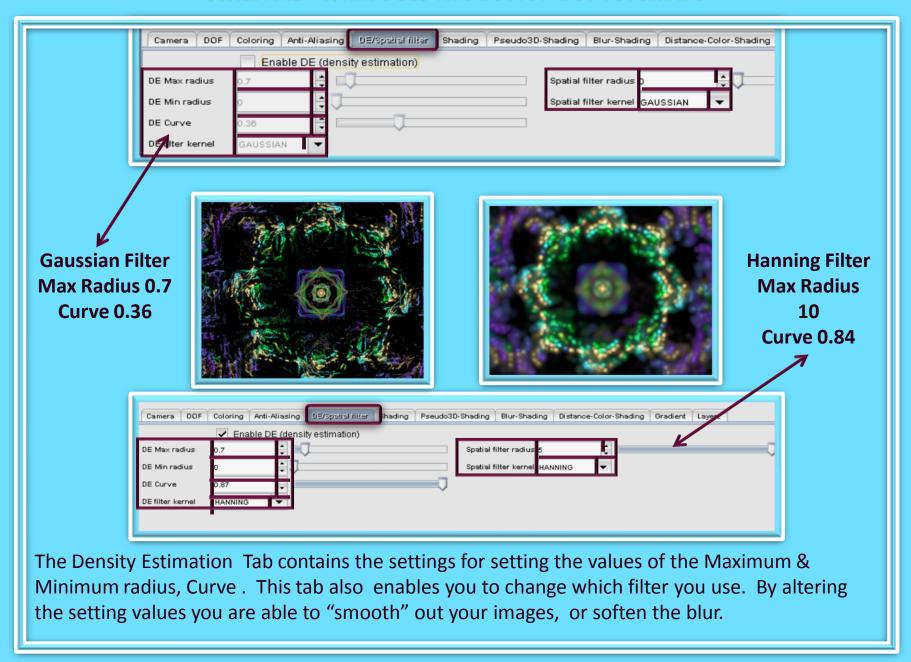

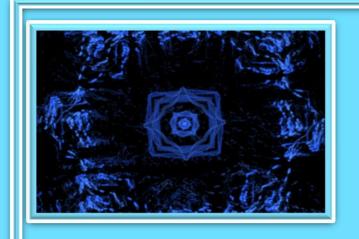

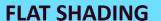

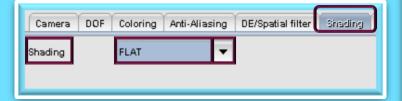

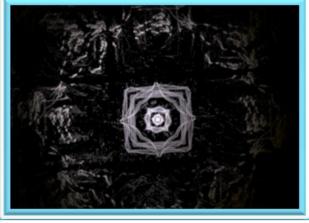

SHADING EXAMPLES ARE OF THE SAME FLAME
WITH NO ADJUSTMENTS MADE TO THE VARIABLES
FOR EACH METHOD OF SHADING

### **PSEUDO 3D SHADING**

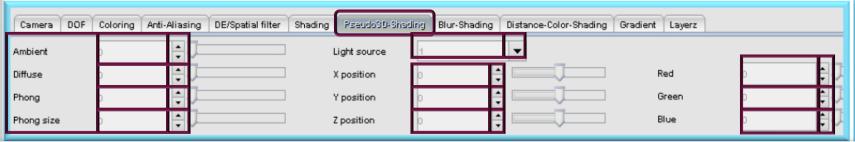

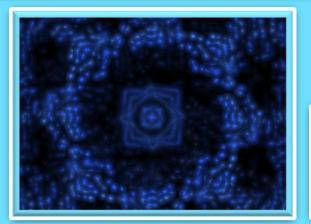

### **BLUR SHADING**

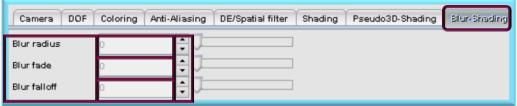

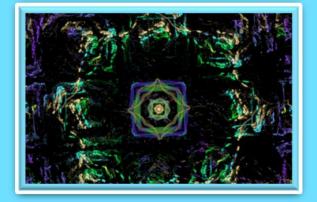

SHADING EXAMPLES ARE OF THE SAME FLAME
WITH NO ADJUSTMENTS MADE TO THE VARIABLES
FOR EACH METHOD OF SHADING

### **DISTANCE COLORING SHADING**

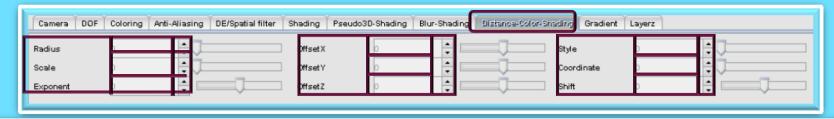

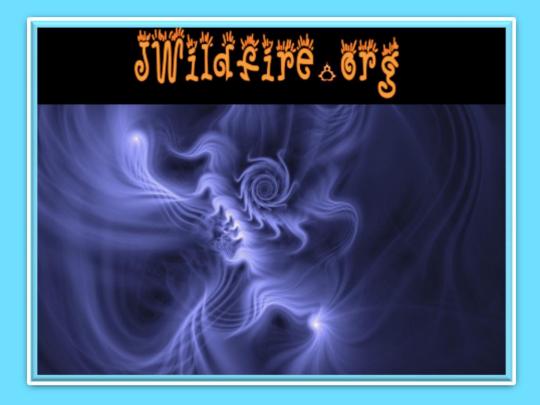

We have come to the end of another tutorial. I hope you enjoyed it. Remember, parameters are not set in stone, play with their values, change variations, add a final transform. Have fun with them. If you aren't having fun, then you are working too hard. Please practice Good Fractal Sportsmanship, if you use someone's flame, script or tutorial remember to mention them and give credit where credit is due.

**HAPPY FRACTALING** 

# JWILDFIRE™ WHAT DOES THIS BUTTON DO? TUTORIAL© THE CAMERA BLOCK

A Quick Look At Where The Main Buttons Take You, And What They Do Once You Get There

An Original Tutorial Written For JWILDFIRE™ v1.20(18.1.2014)
BY

NAOMI R RICHMOND
RICHMOND KITCHEN PRODUCTIONS™
I.II.MMXIV

richmond.fine.arts@gmail.com

@http://naomi-richmond.artistwebsites.com